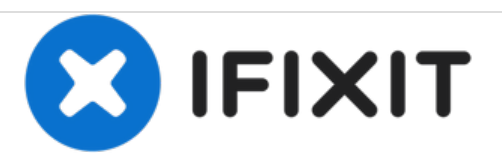

# **Reemplazo de la unidad de disco duro Dell Inspiron 1000**

Cómo quitar y reemplazar un disco duro

Escrito por: darrius

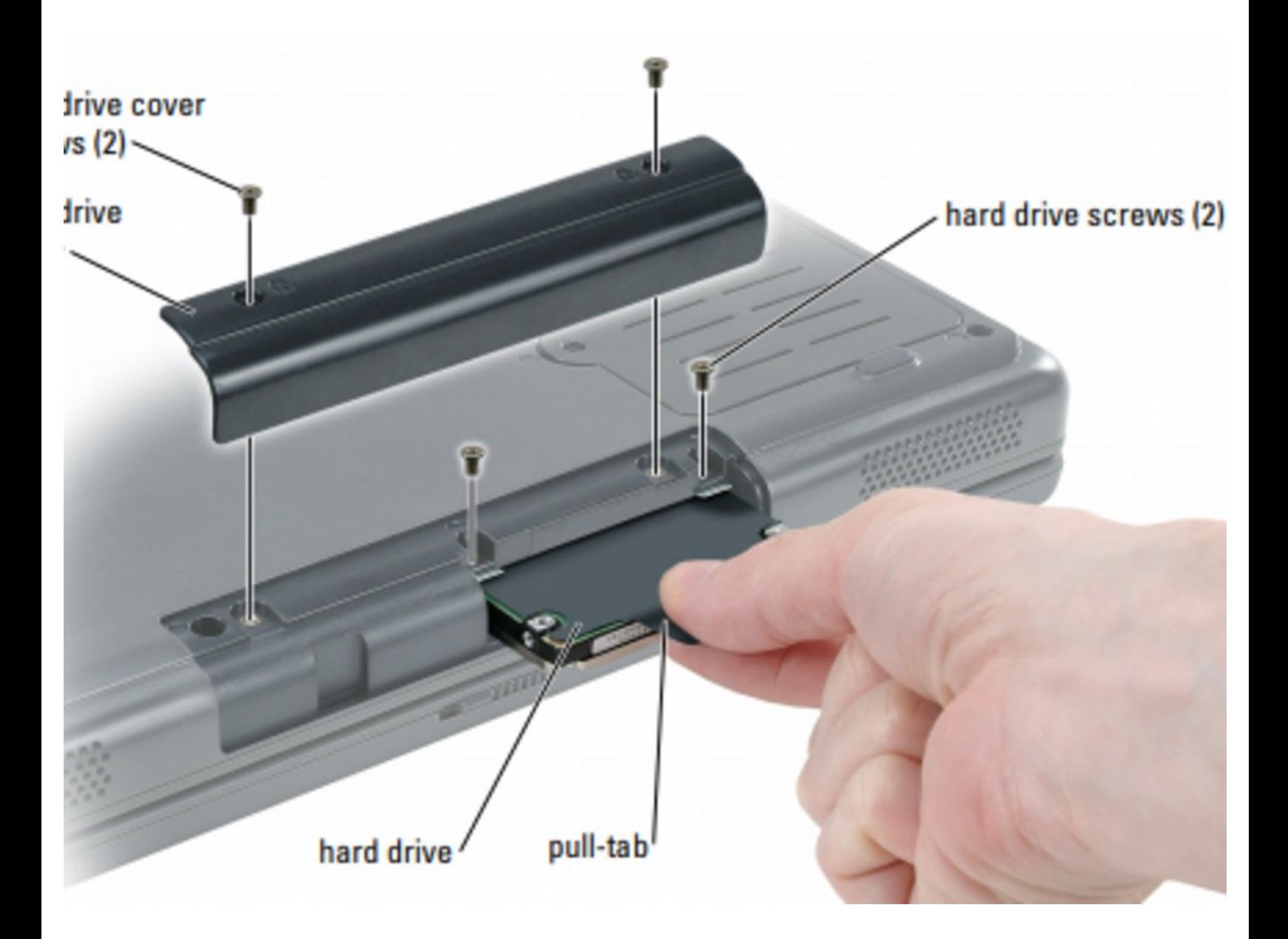

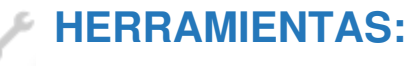

Phillips #0 [Screwdriver](file:///Tienda/Tools/Phillips-0-Screwdriver/IF145-005) (1)

#### **Paso 1 — Advertencia Precauciones de seguridad**

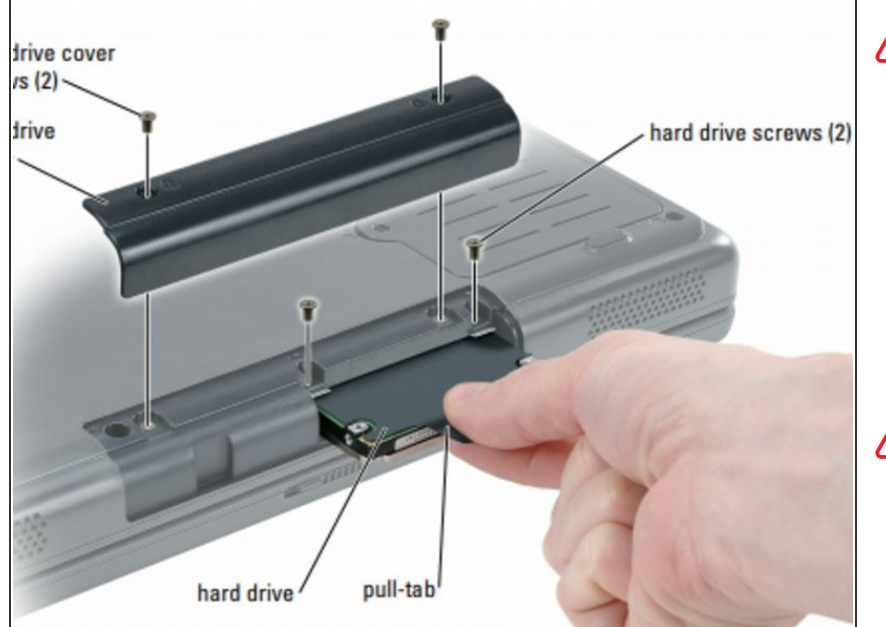

- Antes de trabajar dentro de su computadora
- Use las siguientes pautas de seguridad para ayudar a proteger su computadora de posibles daños y para garantizar su propia seguridad personal.
- **A** PRECAUCIÓN: antes de comenzar cualquiera de los procedimientos de esta sección, siga las instrucciones de seguridad que se encuentran en la Guía de información del producto.

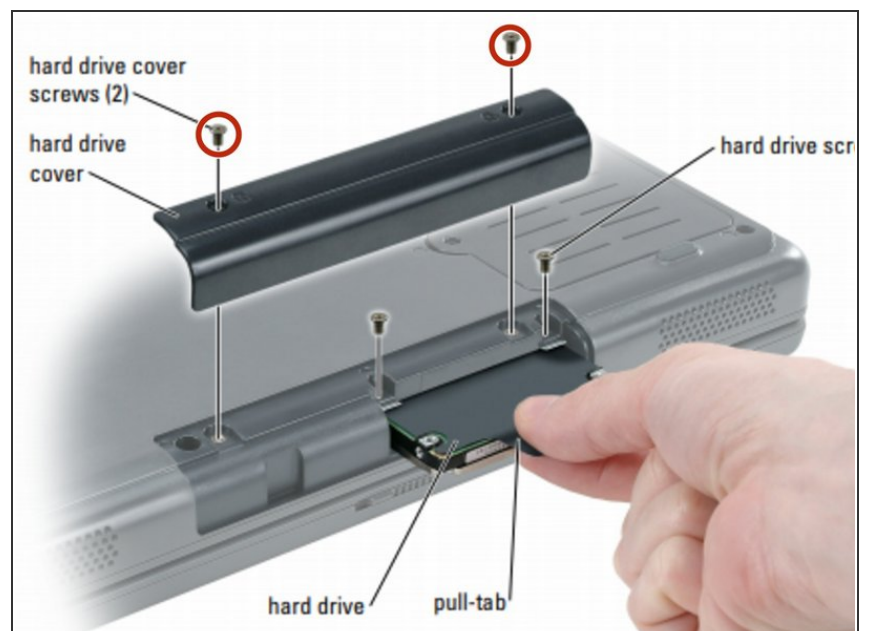

## **Paso 2 — Retirar los dos tornillos**

Dé la vuelta a la computadora y retire los tornillos de la cubierta del disco duro, la cubierta y los tornillos del disco duro.

### **Paso 3 — Retirar los dos tornillos**

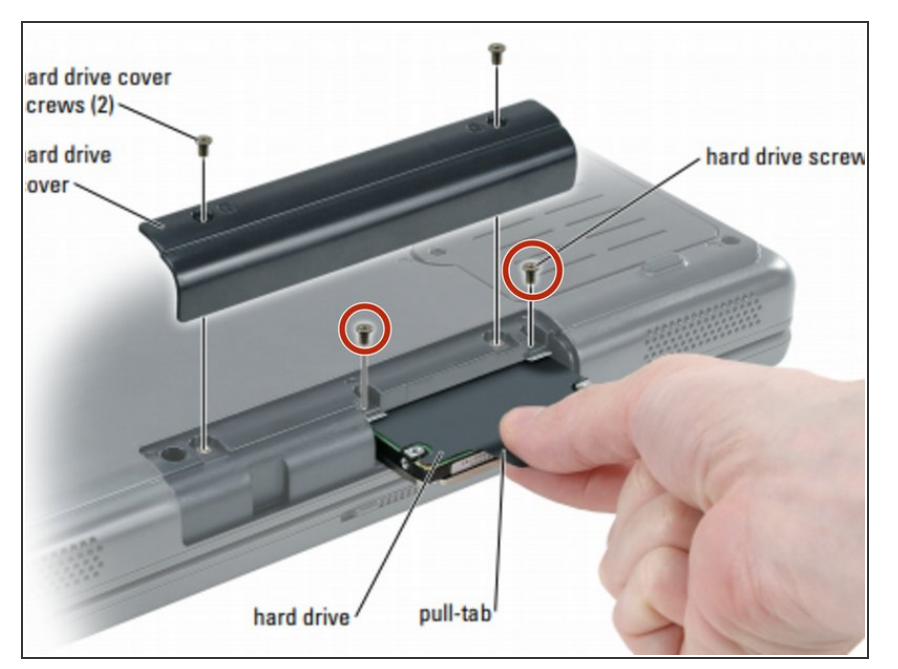

Extracción de los dos tornillos del disco duro.  $\bullet$ 

### **Paso 4 — Extracción del disco duro**

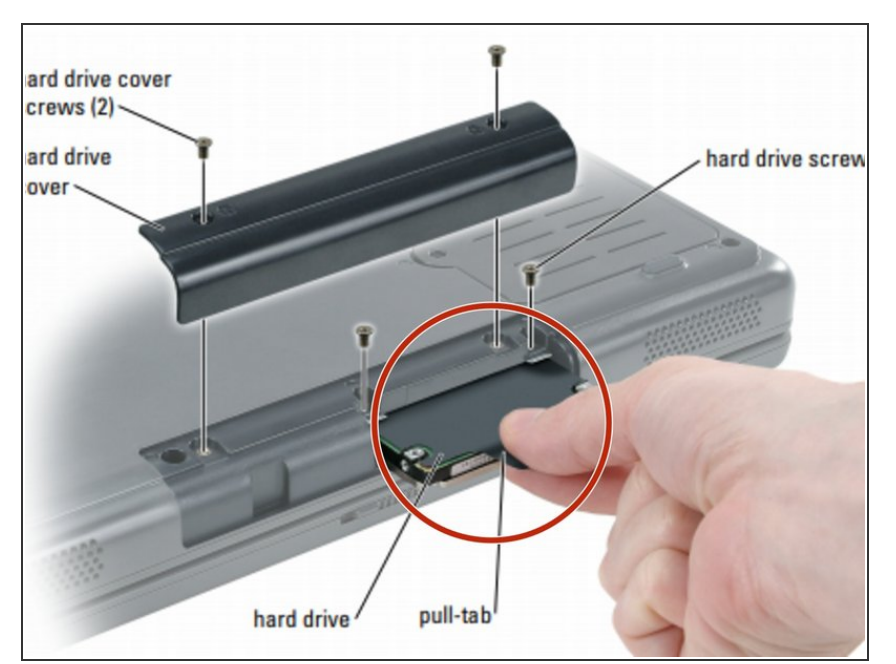

Deslice el disco duro fuera de la computadora.

### **Paso 5 — Colocando los dos tornillos**

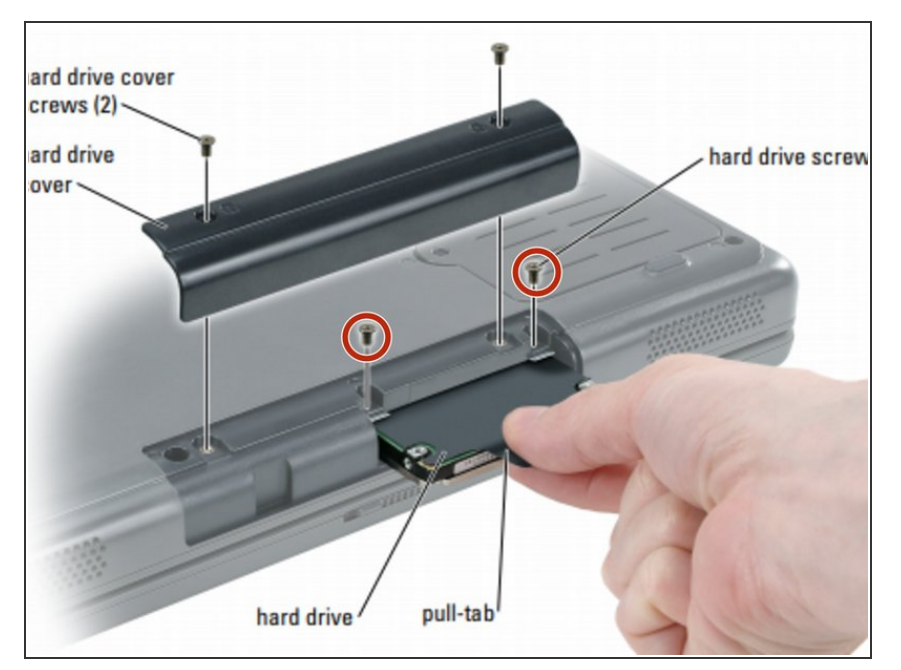

Fijación de los tornillos al disco duro "NUEVO".  $\bullet$ 

### **Paso 6 — Colocando los dos tornillos**

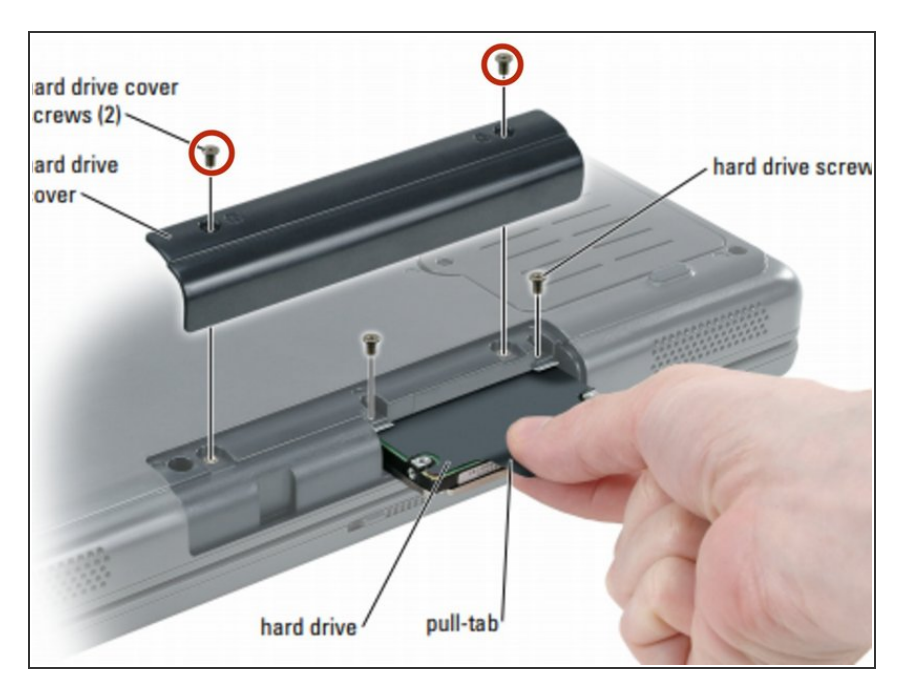

Asegurar los tornillos a la tapa

Para volver a armar su dispositivo, siga estas instrucciones en orden inverso.